# Fusion 360 Basisboek 2020

i

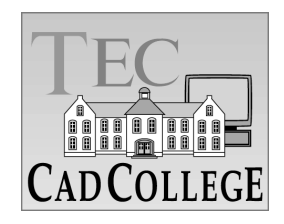

CAD College BV is een CAD centrum dat zich bezig houdt met kennisoverdracht op het gebied van CAD. Hiervoor zijn de volgende uitgaven en diensten ontwikkeld:

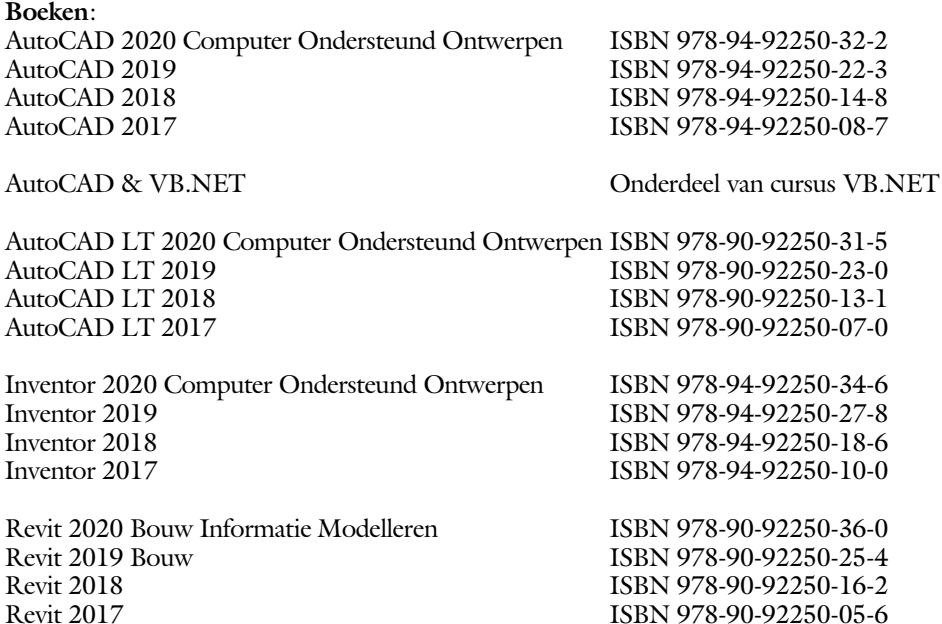

Voor het gebruik op school zijn er verkorte schooledities verkrijgbaar.

#### **Cursussen**:

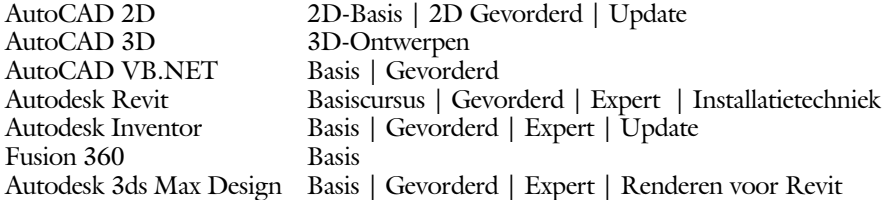

#### **HBO trajecten**:

Verkorte HBO opleiding puur en alleen over CAD ACE Systeem Manager, ACE Mechanical Designer ACE 3D Designer, ACE Architectural Designer

#### **Software**:

8000 Nederlandse symbolen voor AutoCAD, CD ISBN 978-90-72487-84-1 BCAD Nederlandstalig CAD programma, CD en boek ISBN 978-90-72487-77-3 Online cursussen voor de regels van de technische tekening en over ruimtelijk inzicht.

**Internet**: www.cadcollege.com en www.cadcollege.nl Tekeningen en Instructiefilmpjes uit de boeken over AutoCAD, Inventor en Revit Symbolen voor AutoCAD Families voor Revit

ii

# Fusion 360 Basisboek 2020

# ir. Ronald Boeklagen

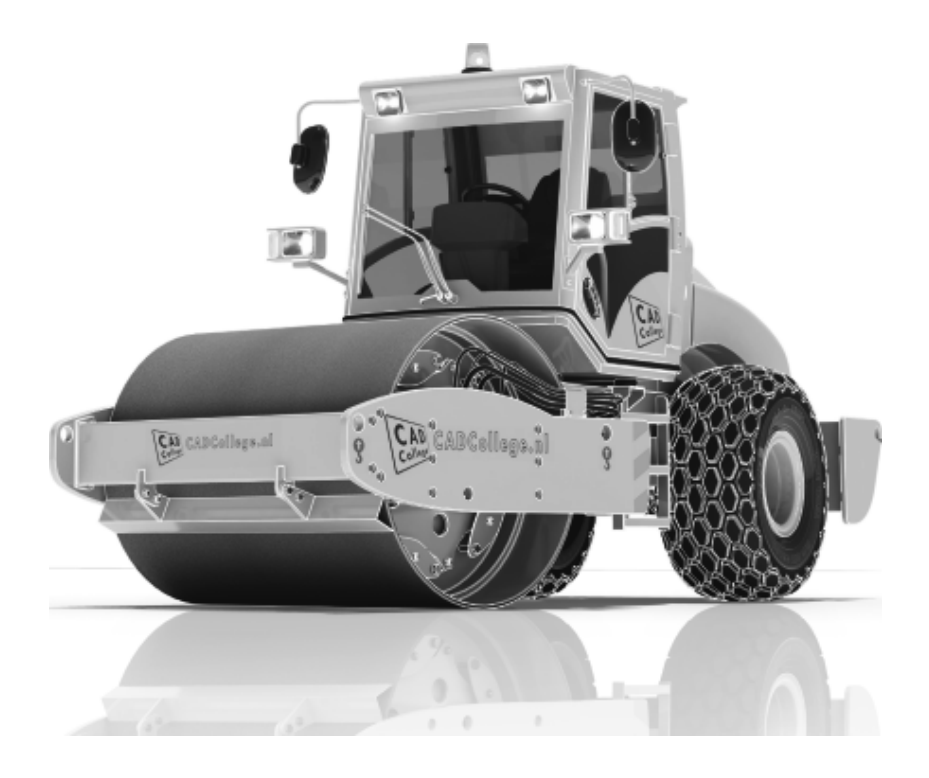

ISBN: ISBN 978-94-92250-28-5 1 e druk, 1<sup>e</sup> oplage Copyright © 2019: TEC / CADCollege BV Kerkenbos 1018 B 6546 BA Nijmegen Uitgever: TEC / CADCollege BV Kerkenbos 1018 B 6546 BA Nijmegen Tel. (024) 356 56 77 Email: info@cadcollege.nl http://www.cadcollege.nl

Auteur: ir. R.Boeklagen

Alle rechten voorbehouden. Niets uit deze uitgave mag worden verveelvoudigd, opgeslagen in een geautomatiseerd gegevens bestand, of openbaar gemaakt, in enige vorm of op enige wijze, hetzij elektronisch, mechanisch, door fotokopieën, opnamen, of op enige andere manier, zonder schriftelijke toestemming van de uitgever TEC / CADCollege bv Kerkenbos 1018 b, 6546 BA Nijmegen.

Voor zover het maken van kopieën uit deze uitgave is toegestaan op grond van artikel 16b Auteurswet 1912, het Besluit van 20 juni 1974, Stb 351, zoals gewijzigd bij Besluit van 23 augustus 1985, Stb 471, en artikel 17 Auteurswet 1912, dient men de daarvoor wettelijk verschuldigde vergoedingen te voldoen aan de Stichting Reprorecht (Postbus 882, 1180 AW Amstelveen). Voor het overnemen van gedeelte(n) van deze uitgave in bloemlezingen, readers en ander compilatiewerken (artikel 16 Auteurswet 1912) dient men zich tot de uitgever te wenden.

iv

# Voorwoord

Dit boek is bedoeld voor iedereen die start met Fusion 360. Het is gemaakt voor de versie die is uitgegeven in het najaar 2019. Het boek leert u niet alleen hoe u moet omgaan met Fusion 360, maar ook hoe u ontwerpt en hoe u tekeningen maakt volgens de juiste afspraken voor Nederland en België.

v

- *Software* Voor het boek is Fusion 360 (versie 2.0.6231) gebruikt onder Windows 10.
- *Studieaanwijzing* Probeer de hoofdstukken in de volgorde van het boekje te doorlopen. De hoofdstukken bouwen namelijk op elkaar voort. Als u hoofdstukken overslaat wordt het erg lastig. U kunt van een paragraaf de theorie overslaan, maar sla nooit een deel van de praktijk over. Anders werken de lessen niet goed. In het begin van de praktijk worden namelijk instelling en gemaakt die later van belang kunnen zijn.

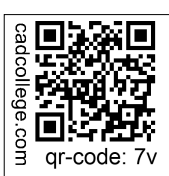

*Internet* Omdat Fusion continu wijzigt zou u eerst op internet moeten kijken of er gewijzigde instructies bestaan. Gebruik daarvoor de qr-code die hiernaast staat. http://www.cadcollege.com > Instructiefilm > QR-codes.

> De uitwerking van de meeste oefeningen staan op het internet. Als u niet uit een bepaalde opgave kunt komen, dan bekijkt u de film. U kunt de filmpjes starten via: http://www.cadcollege.com > Instructiefilm > QR-codes. Let op de code onder de afbeelding. Deze kunt u intypen op de internet pagina.

Ik wens u veel plezier toe met dit boek. augustus, 2019 Nijmegen Ronald Boeklagen

# Inhoud

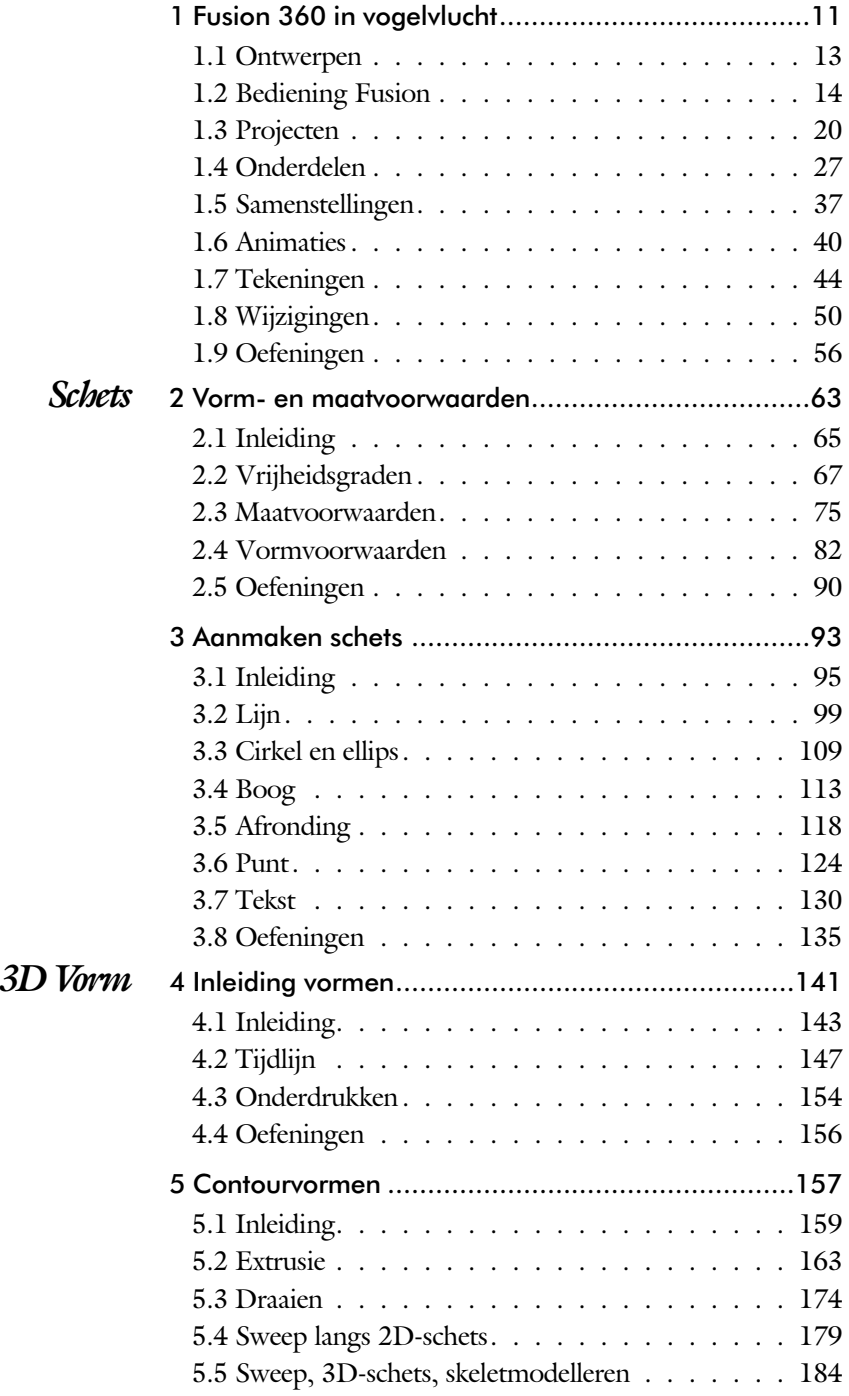

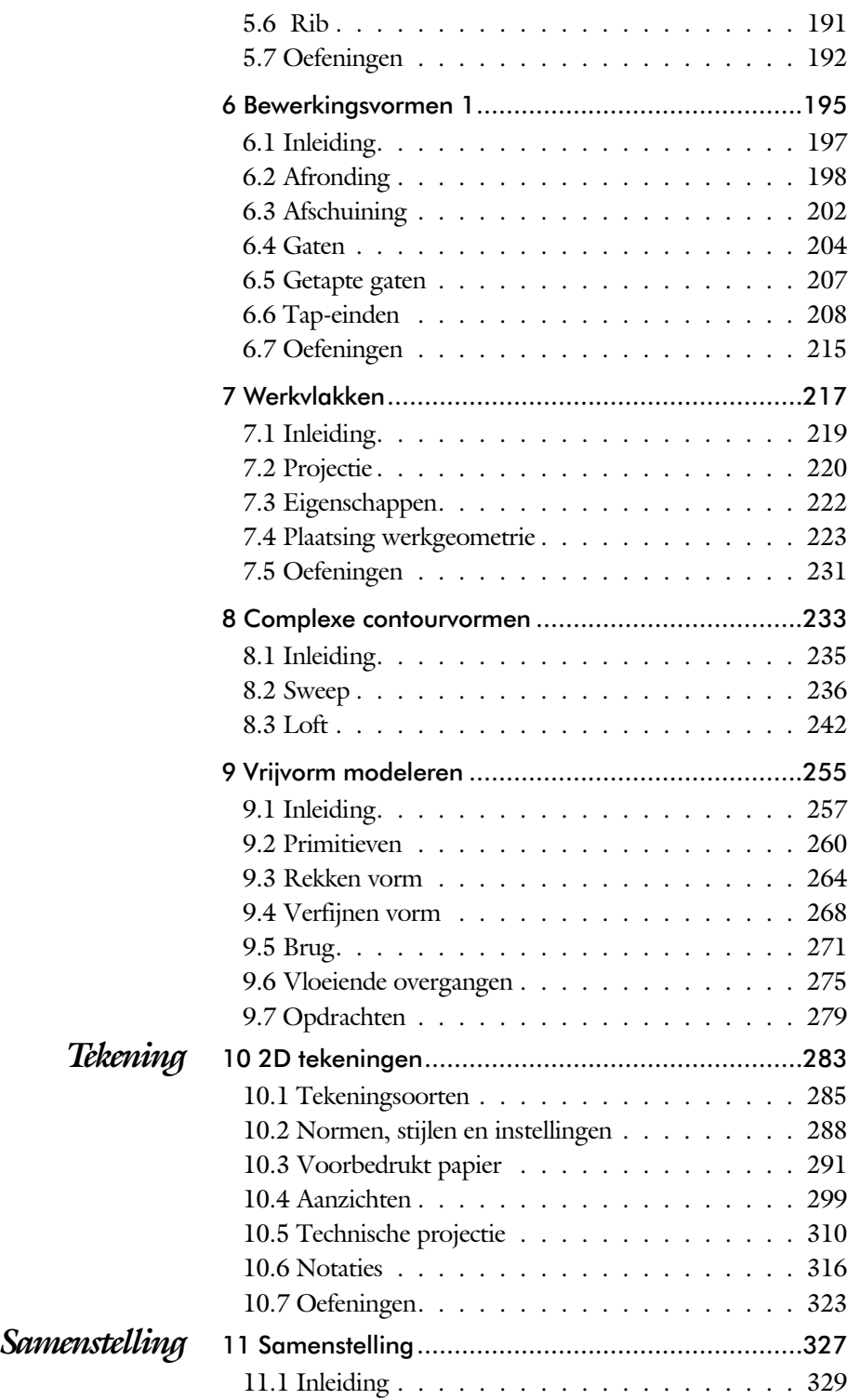

vii

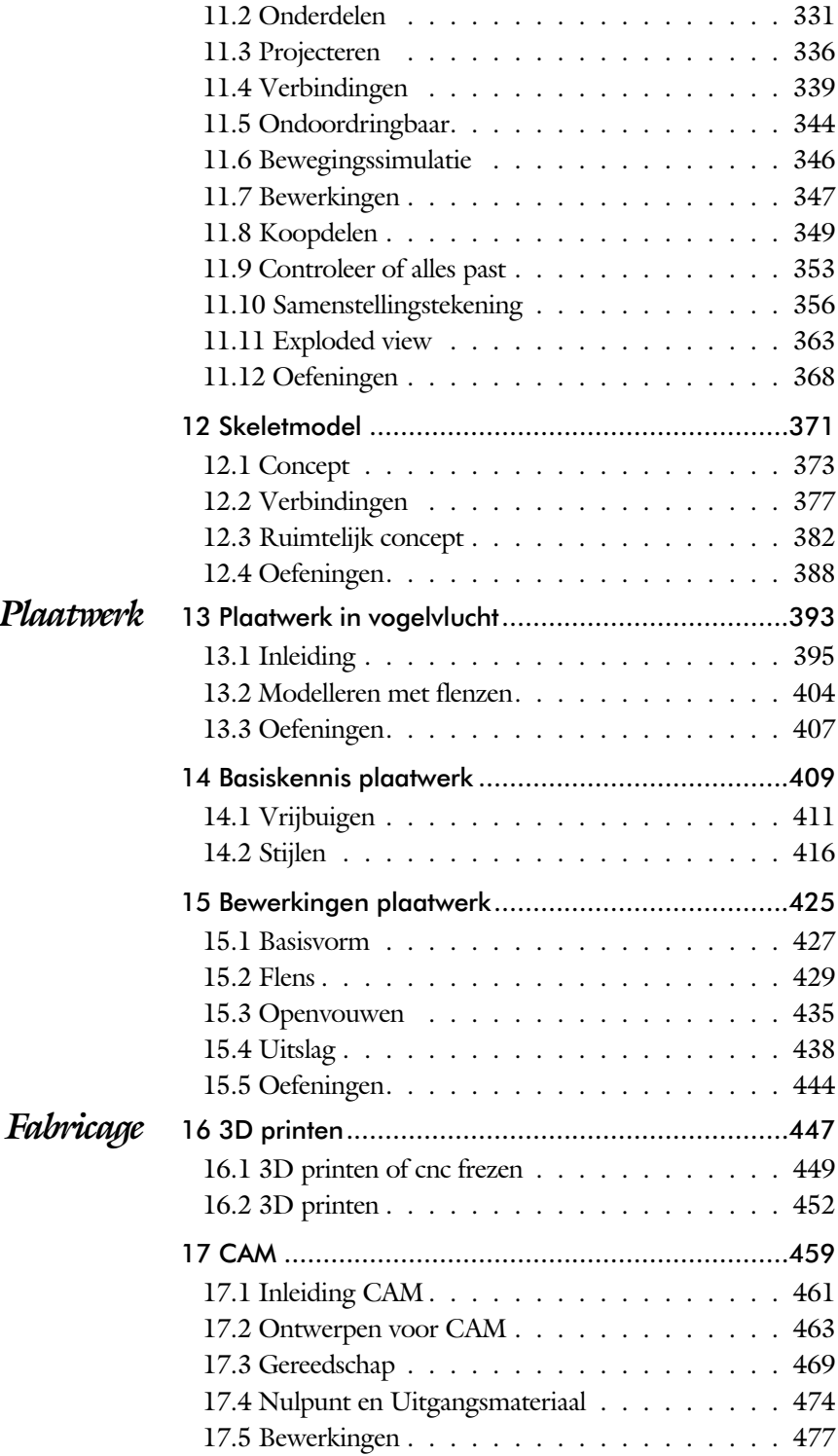

viii

# Inleiding

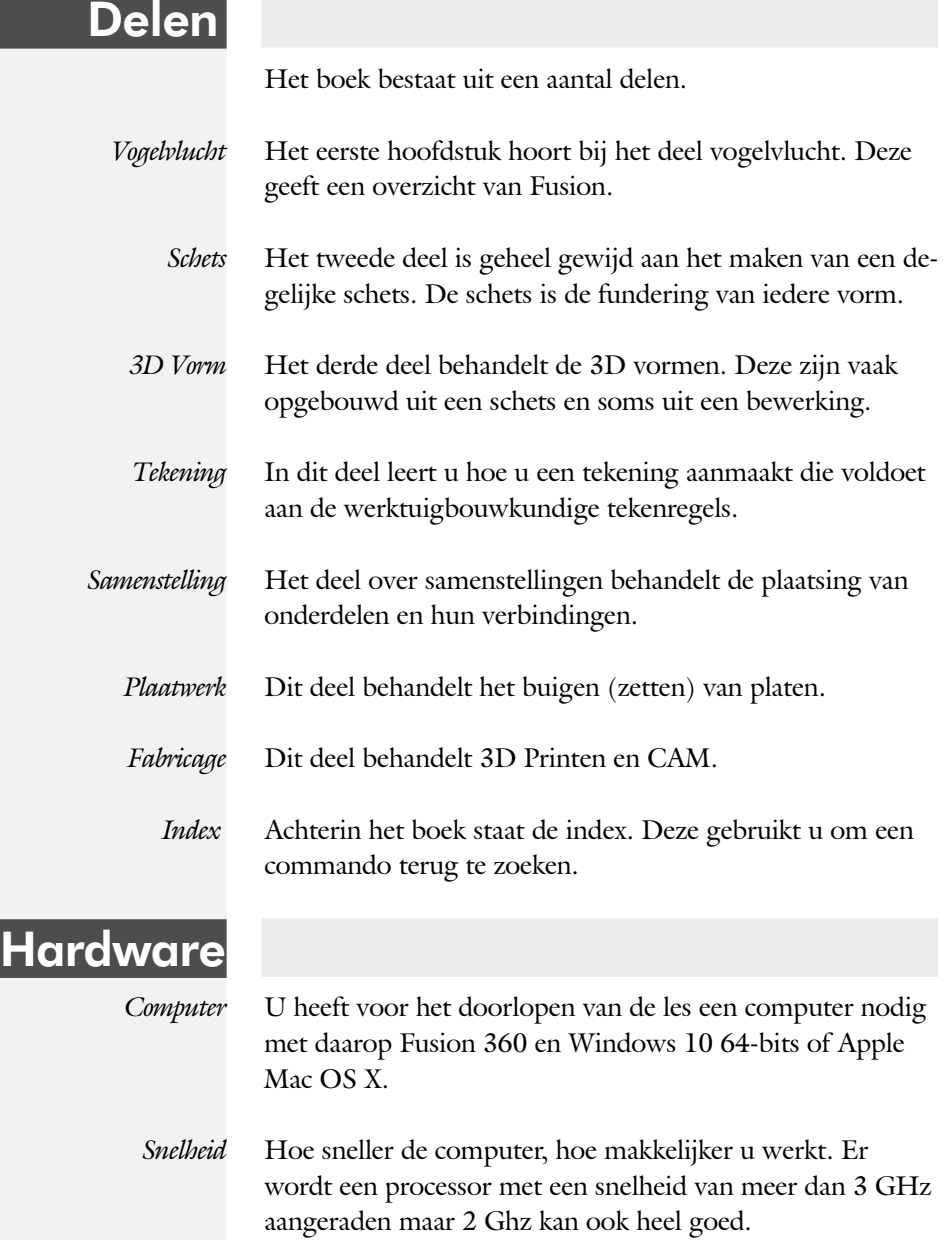

ix

# Studie aanwijzingen

Lees deze gebruiks aan wijzing voor het boek door.

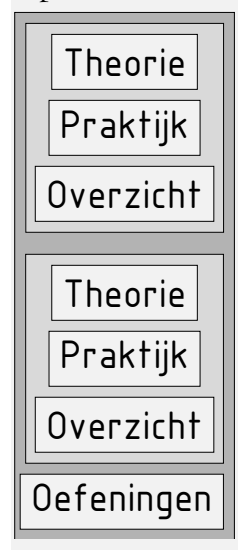

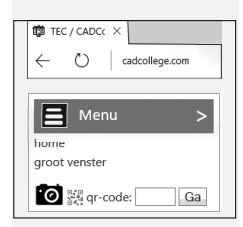

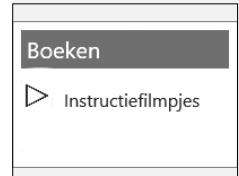

*Opbouw van de lessen* Een hoofdstuk is opgebouwd uit een aantal paragrafen.

Iedere paragraaf begint met theorie. Deze slaat u over als u dit boek gebruikt in een cursus. De docent vertelt dan de theorie. Sla deze ook over als u "een man van de praktijk" bent. Na de theorie volgt de praktijk. Deze doorloopt u stap voor stap. Sla niets over van de praktijk, anders raakt u vast. Het voorbeeld dat uitgewerkt wordt in de praktijk overlapt meerdere paragrafen. Sluit na de praktijk niet direct het Fusion 360 be stand dat u heeft gemaakt. Vaak heeft u deze in de volgende paragraaf weer nodig. Sla dit bestand wel op, maar laat het op het scherm staan, terwijl u de volgende theorie doorneemt of terwijl uw docent de uitleg geeft. Dit voorkomt overbodig tekenwerk.

Aan het eind van een hoofdstuk staan oefeningen waarmee u kunt controleren of u het geleerde heeft begrepen.

*Praktijk* Als u het practicum doorloopt moet u het boek als volgt gebruiken: U doet alleen iets als dat expliciet in de linker kolom staat! U leest de uitleg die daar rechts naast staat. Het opschrift van de knoppen is in het Engels, zodat u deze kunt herkennen. De uitleg is in het Nederlands, omdat u hier iets van moet leren. Tussen de tekst staan afbeeldingen van het beeldscherm. De informatie op uw eigen beeldscherm moet hiermee overeenkomen.

*Oefeningen* Zoals in ieder leerboek eindigen de hoofdstukken met oefeningen. Met de oefeningen leert u daadwerkelijk het CAD systeem gebruiken. Als u de lessen door zou nemen zonder oefeningen, dan zou u de lessen snel vergeten. Wanneer u een bepaalde oefening niet kunt maken, dan kijkt u op de Internetsite www.cadcollege.com of er een instructiefilm over bestaat. Deze site kunt u bijvoorbeeld activeren met de qr-code. Op deze site staan ook voorbeelden en hulpbestanden. Sommige van deze bestanden worden in het boek gebruikt.

# Index

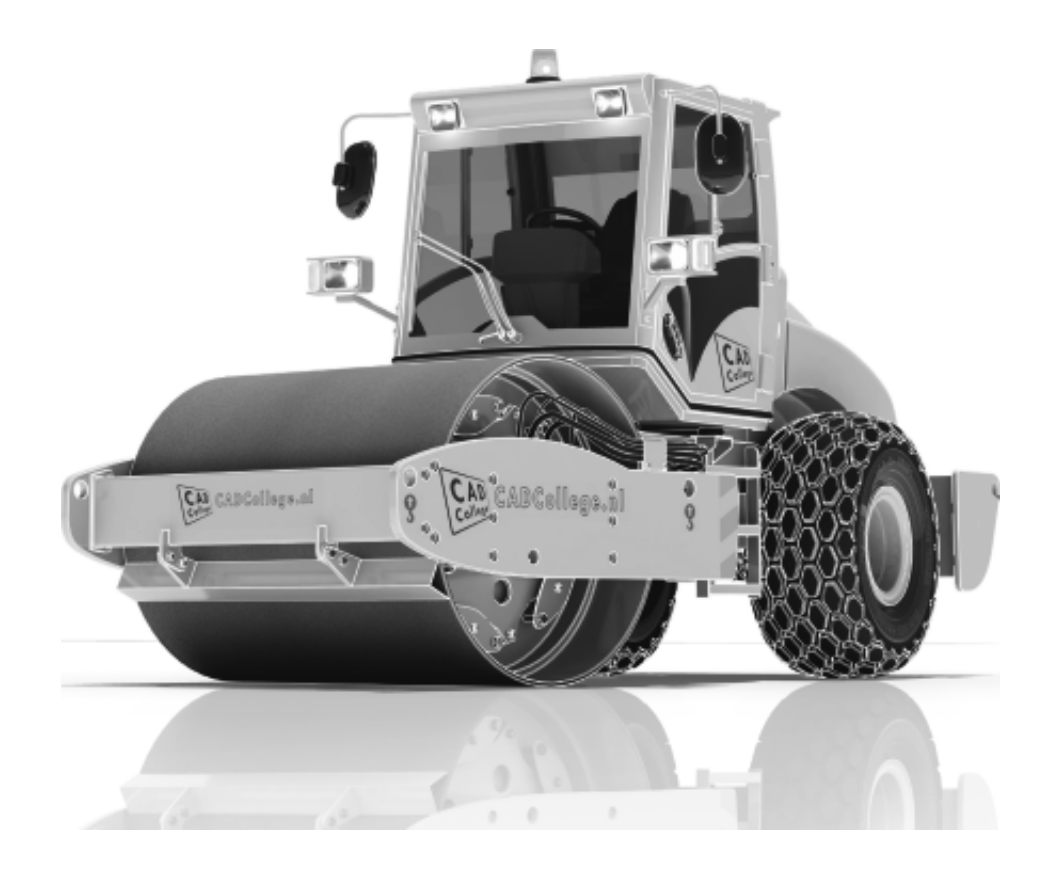

487

488 Index

#### A

A4-A0, papierformaat 291 Aanzichten, Views 299 Afronding schets, Fillet 118 Afronding vorm, Fillet 198 Afschuining vorm, Chamfer 202 Amerikaanse projectie, 3th Projecti 299 Annotation, notaties tekening 316 Arc, Boog in schets 115, 116 Arceerafstand, Hatch 314 Auxiliary View, Hulpaanzicht 307

### B

Base view, Vooraanzicht 305 Bemating, Dimension 316 Bend radius, Zetradius 417 Bend relief, Inkeping zetting plaatw 417 Bewegingsmechaniek Constraints 339 Bewerkingen Onderdeel 197 Bewerkingen Samenstelling 347 Boog schets, Arc 113 Browser Bar, Modelverkenner 14 Buigradius, Zetradius, Bendradius 412 voorkeursreeks 412 Buigvolgorde plaatwerk 438

### C

Centerlines, hartlijnen tekening 309 Chamfer feature, Afschuinen vorm 203 Circle, Cirkel schets 110, 111 Clash control 353 Clearance hole, Vijloopgat 205 Closed Loop, Sluiten contour 97 Combinatiesysteem tekening 286 Concept, Top-Down Design 373 Constraints schets 67 Contact Solver, Ondoordringbaar 345 Contactset, Ondoordringbaarheid 344 Contour Flange plaatwerk 427, 428 Create Flat Pattern plaatwerk 406 Csg-tree 147 Cut Sheet Metal plaatwerk 435

# D

Decal, Plakplaatje, tekst 131 Degree of Freedom bij verbindingen 339 Dimension, Maat in tekening 319 Dimension, Maatvoorwaarden 80 Doorsnede, Section 301 Draad, schroefdraad 205 Draaien vorm, Revolve 174 Drive Constraint 346

### E

Ellips schets, Ellipse 110 Emboss, Verdikking 134 Europese projectiemethode, 1th proj 300 Exploded view 48, 363 Extrude, Extrusie vorm 167 pad, geleidingsrail, Sweep 236 Extrusie 163

## F

FDM Fused Deposition Modeling 453 Face plaatwerk 427 Feature, Vorm 27, 145 Onderdrukken 154 Fillet feature, Afronden vorm 201 Fillet, Afronden schets 122 Fillet, Afronden vorm 198 Fix, vormvoorwaarde 72 Flens minimale grootte 415 Flens plaatwerk 429

### G

G2 continuïteit 278 Gaten 204 Gedeeltelijk aanzicht 301 Geleide rail, vlak 236 General dimension, maat in tekening 319 General dimension, maatvoorwaarde 73 Groep van het lint 17 Grounden, Vastpinnen onderdeel 339

## H

Heads Up Display, HUD 75

Hole, Gat 206 Http://www.shapeways.com 457 Hulpaanzicht 301 Hulpvlak, werkvlak 223

# I

Instelling Fusion 24 Interferentiecheck 353

### J

Joint, Verbinding Samenstelling 342

## K

Kantbank plaatwerk 411 K-factor zetten 414 Koopdelen, Normdelen 349

# L

LOD 349 Lengtematen, Dimension 316 Level of Detail 349 Lijn, Line 99, 103 Lint, Tabbladen menu, Ribbon 16, 17 Loft, Vloeiende vorm 242, 247

### M

Maatvoorwaarden, Constraints 75 Make Uniform 278 Model browser, Modelverkenner 149 Modelverkenner 147, 149 Volgorde 150 Monosysteem tekeningen 286

# N

Naad plaatwerk 429 Neutrale lijn plaatwerk 413

### $\bigcirc$

Onderbroken aanzicht, Break 301 Ondoordringbaarheid, Contact Set 344 Overgangsvorm, Loft 242

# P

Panels, groepen in menu's, Ribbon 17

Parameters 77 Pipe 180 Plaatwerk Stijlen 416 Transition, schuin vlak 418 Vouwen en ontvouwen 435 Placed features, Bewerkingsvormen 197 Point in schets 128 Polygon, Polygoon in schets 100, 106 Presentatiebestand, ipn 363 Presentaties, Exploded Views 364 Primitieven, Eenvoudige vorm 146, 159 Profielen 311 Project Geometry in samenstelling 337 Projected view in tekening 305 Projecten, Projects 20 Punt, Point in schets 124

# $\mathcal Q$

Quadball vrijvorm modeleren 260

### R

Rechthoek in schets, Rectangle 100 Revolve, Draaien vorm 178 Ribbon, Lint van menu 16 Roosterverdeling tekening 292 Round, Afronden vorm 198

# S

SLA Stereolithography 453 Samenstelling 38, 329 Aanmaken 329 Bewerken 347 Tekening 359 Samenwerken 26 Schroefdraad Gatdiepte en draadlengte 205 Weergave 207 Section view, Doorsnede 213, 308, 359 Sheet metal plaatwerk 397 Skeletmodelleren 373 Buizenframes 184 Standaard schalen tekening 293 Standaarddelen, Normdelen 349 Standards, normen 295

H  $489$ 

490 Index

Stuklijst 49, 357 Stuknummer 356 Plaatsen 361 Suppress, Onderdrukken vorm 155 Sweep 179, 183, 184, 240 Sweep / Pipe 3D pad 187

## T

Tabs, Tabbladen menu, Ribbon 17 Tapeind, Schroefdraad op as 208 Tekening Formaten 291 Soorten 285 Systemen 286 Tekst in schets 130 Template 294, 296 Text, Tekst in schets 132 Thread, (Schroef)draad as 211 Titelblok tekening 293 Titelregel menu 16 Top down design 373 Two point rectang, Rechthoek 102

#### U

Uitslag exporteren 438 Uitslag plaatwerk, Flat Pattern 438 Uitsnede plaatwerk 435 Unfold, Ontvouwen plaatwerk 436

#### V

Verkenner, Browser 14 Volledig bepaald schets 68 Voorbedrukt papier, Template 291 Voorwaarden in schets 67 Vorm, Feature 145 Vrijbuigen, Zetten plaatwerk 411 Vrije plaatsing aanzicht tekening 300 Vrijheidsgraden in samenstelling 339 Vrijheidsgraden in schets 67

#### W

Work axis, Werk-as 225 Work plane, Werkvlak 225 Work point, Werkpunt 225

Z

#### Zetten plaatwerk 411